Boxing Champs full license License Code & Keygen Download

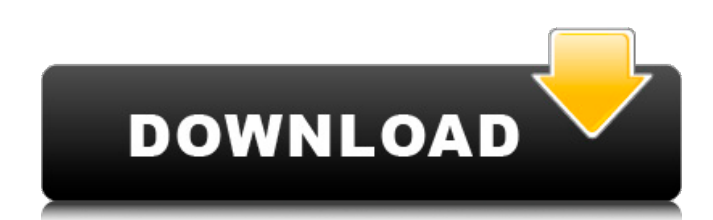

Invaliens is a series of spacecraft in the same horizontal action genre as the Zaxxon. The game screen is divided by a border into 4 parts on each side. The left side has the radar, the right side is for shooting aliens. There's a screen border all around, and 3 special borders, one in the middle and the other two on top and bottom. The game has a compact and simplified interactive interface. You don't need to learn it, just know where the keys are, and you're ready to play. Controls / Game Mechanics :- Laser : Control or mouse click, - or +, key or space bar Smart Bomb : Shift key + mouse right click Window mode : Alt and Enter Left key / cursor : Use, right arrow: Move left or right arrow, up arrow: Move up or down, down arrow: Move back or forward Spacebar: Save a bomb in the left tower Keyboard or gamepad : Use or press arrows or space bar Screen Bounds : - Screen border is the area of the game win or lose :- Score a hit on the alien ship Highlight Enemy :- Highlight with a yellow marker a shot area on the alien ship. Reticle the ship :- Reticle the enemy ship with a yellow marker. This allows you to hit the alien ship before it fires on your ship. Unlock game :- When you match a two specific colors within one frame move in a certain way, you can unlock new game elements, special weapons, and... Progressive teleporter: Use this teleporter to go forward through the gate at the top of the screen. Only use this teleporter if the enemy is far enough back so you have time to disappear. Enemy shield :- Red ring on the left side of the enemy ship. Enemy hull :-50% of enemy ship is hardened. Make sure to shoot down the hull before hitting the ship's center. Recharge missiles :- When the slot in the center is full press "M" on your keyboard to fire a missile on the enemy ship. Missile fire :- Press "M" to reload missiles. Enemy lock :- Can change the enemy's direction. When pressed, it locks on to the enemy ship and goes forward. When released, the lock is released. Alien sonar :- When an alien

## **Boxing Champs Features Key:**

4 lots of new Vessels and 2 ships from the Privateer expansion 4 new Upgrades

## 6 new Achievements

Would you like to optimize your gaming experience?

Q: Bold the selected word in listview How can I do a bold effect of the selected item in a listview android? Currently, I was able to change the color of the listview. However, I want the selected item to bold font. A: Try this: getView().setSelection(index, true); String selectedText = (String) getListView().getItemAtPosition(index); if (!TextUtils.isEmpty(selectedText)) { SpannableString s = new SpannableString(selectedText); StyleSpan boldStyle = new StyleSpan(android.graphics.Typeface.BOLD); StyleSpan regularStyle = new StyleSpan(android.graphics.Typeface.NORMAL); s.setSpan(boldStyle, 0, selectedText.length(), 0); s.setSpan(regularStyle, selectedText.length(), selectedText.length(), 0); s.setSpan(boldStyle, selectedText.length(), selectedText.length(), 0); mSelectionHead.setText(s); } A: For the bold effect you need to apply the bold Typeface on the spannable String. for example, String bold text = "...Default Text" + "**Some Bold Text**"; A: I understand that you're talking about a ListView with a selection. You can do this much in XML (you need to manually edit the view's background):